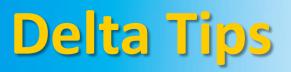

# NMDT\_0004 How to Edit Comment

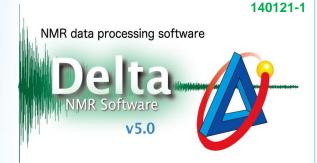

## < How to edit comment in a data file>

① Click the 🕦 button in the JEOL Delta window to open the File Information tool.

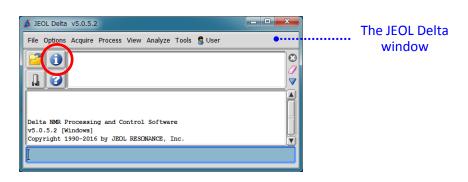

### 2 Click the 🚰 button to open the Open File window.

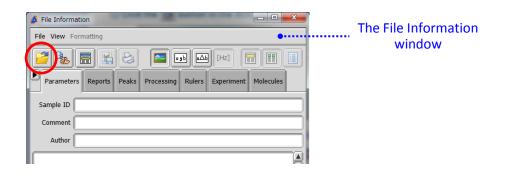

## ③ Select a file and click the 🚺 button.

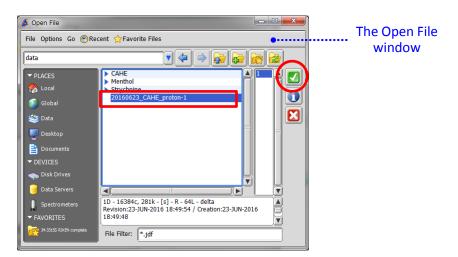

JEOL RESONANCE

#### (4) Select File – Allow Editing.

| 💰 File Information: [C:¥Users¥mmichal¥Documents¥JEOL¥data¥201 💶 📼 💌 |            |                                        |
|---------------------------------------------------------------------|------------|----------------------------------------|
| File View Formatting                                                |            |                                        |
| Open<br>Open (Read Only)<br>Finger                                  | ^+0<br>^+I | Processing Rulers Experiment Molecules |
| Allow Editing                                                       |            |                                        |
| Compare                                                             |            |                                        |
| Save Report                                                         | ^+S        |                                        |
| Save Report As                                                      |            |                                        |
| Print Report                                                        |            |                                        |
| OReport Header Params                                               |            | 623_CAHE_proton-1-1.jdf                |
| Exit                                                                | ^+Q        | n.jxp                                  |
| Solvent                                                             | = D2O      |                                        |

## (5) Edit the content of the **Comment** input box.

| File Information: 20160623_CAHE_proton-1-1.jdf                  |
|-----------------------------------------------------------------|
| File View Formatting                                            |
|                                                                 |
| Parameters Reports Peaks Processing Rulers Experiment Molecules |
| Sample ID CAHE                                                  |
| Comment CAHE proton                                             |
| Author delta                                                    |
| Filename = 20160623_CAHE_proton-1-1.jdf                         |

**(6)** Close the File Information window.

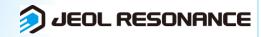